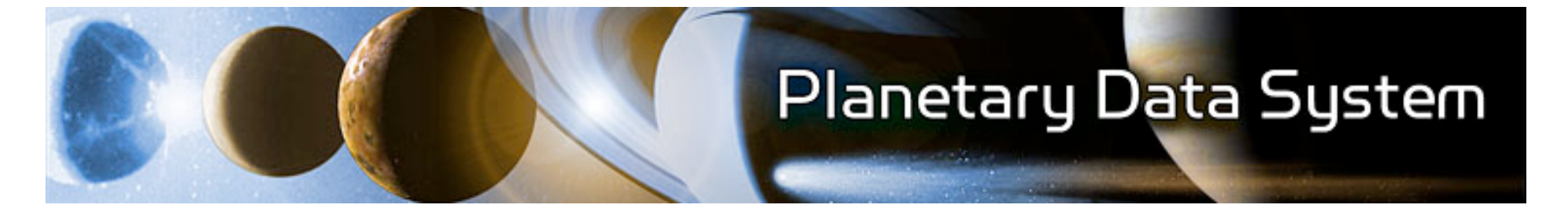

# **PDS4 Examples**

## **PDS 2010 Tech Session**

### **June 10, 2009**

### **PDS 2010 Data Design WG**

### **Purpose**

- Present a user friendly view of the PDS4 data model using real examples
- Show the process for creating a label
	- Get a generic label schema
	- Design a specific label schema
	- Populate a label using the specific label schema

Note – This process is currently being done manually or using XML tools such as Oxygen. The systems design group will talk about label design approaches.

### **PDS 2010 Architecture**

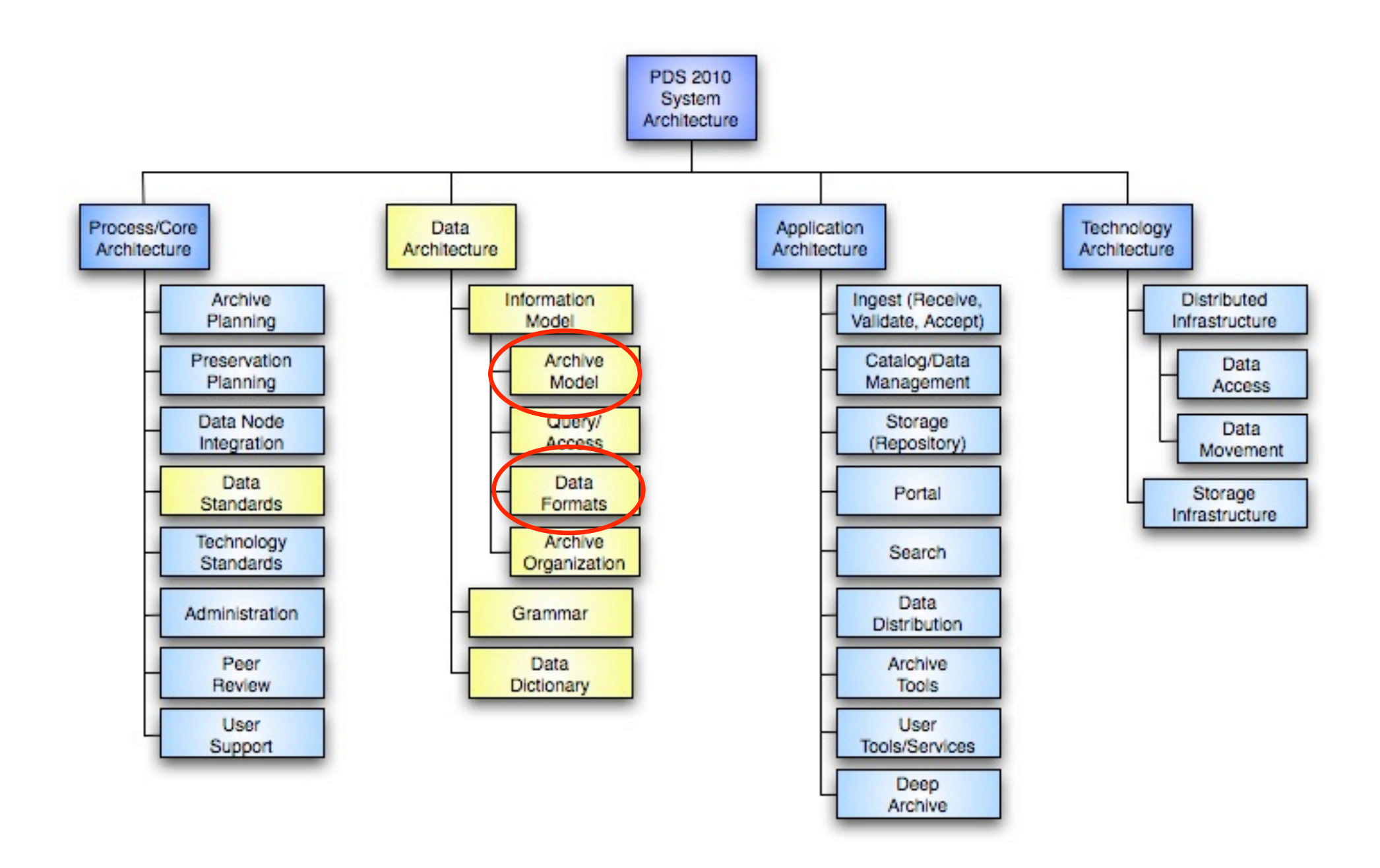

### **PDS4 Product Label Creation**

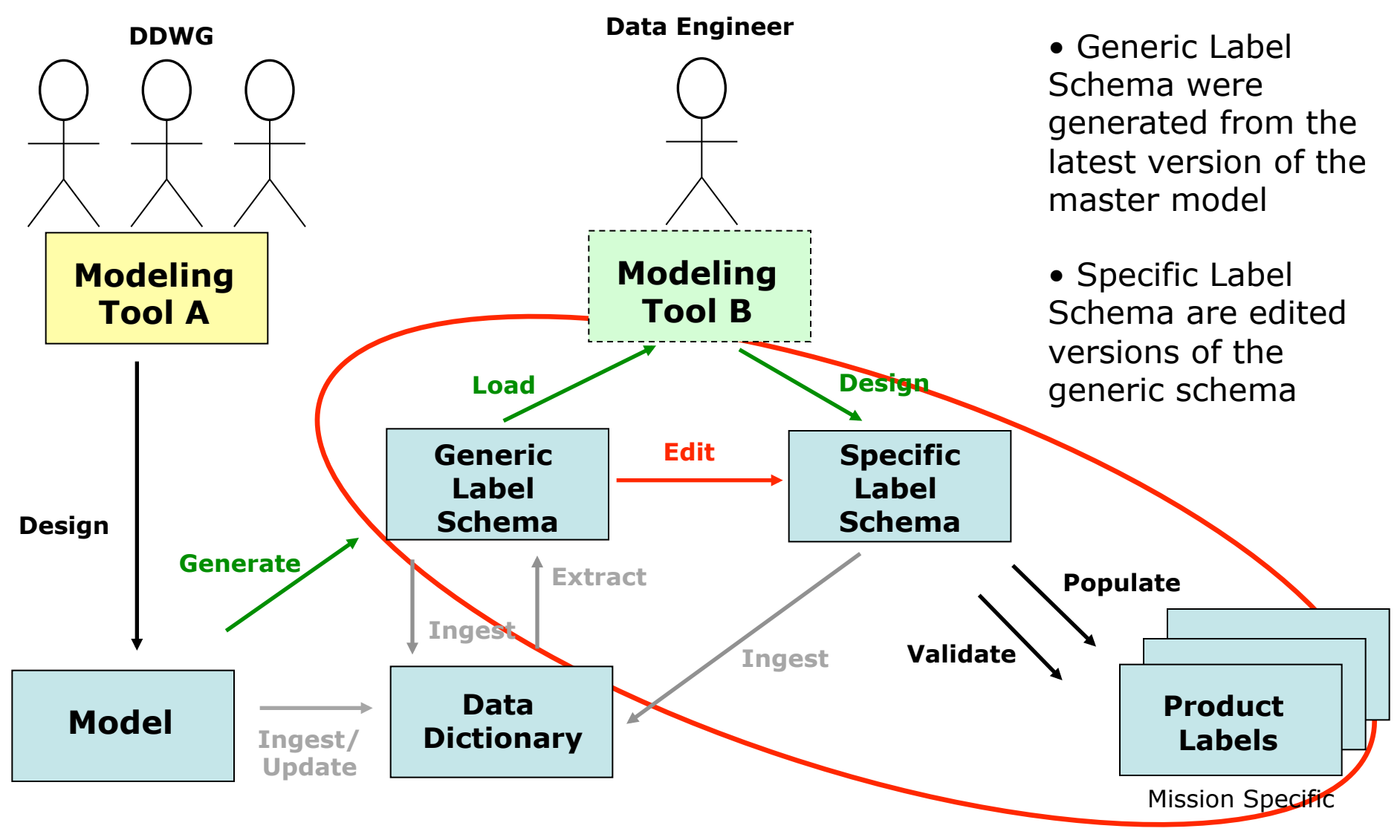

**Current using editor Current using Oxygen/Future Design Tool Proposed** 

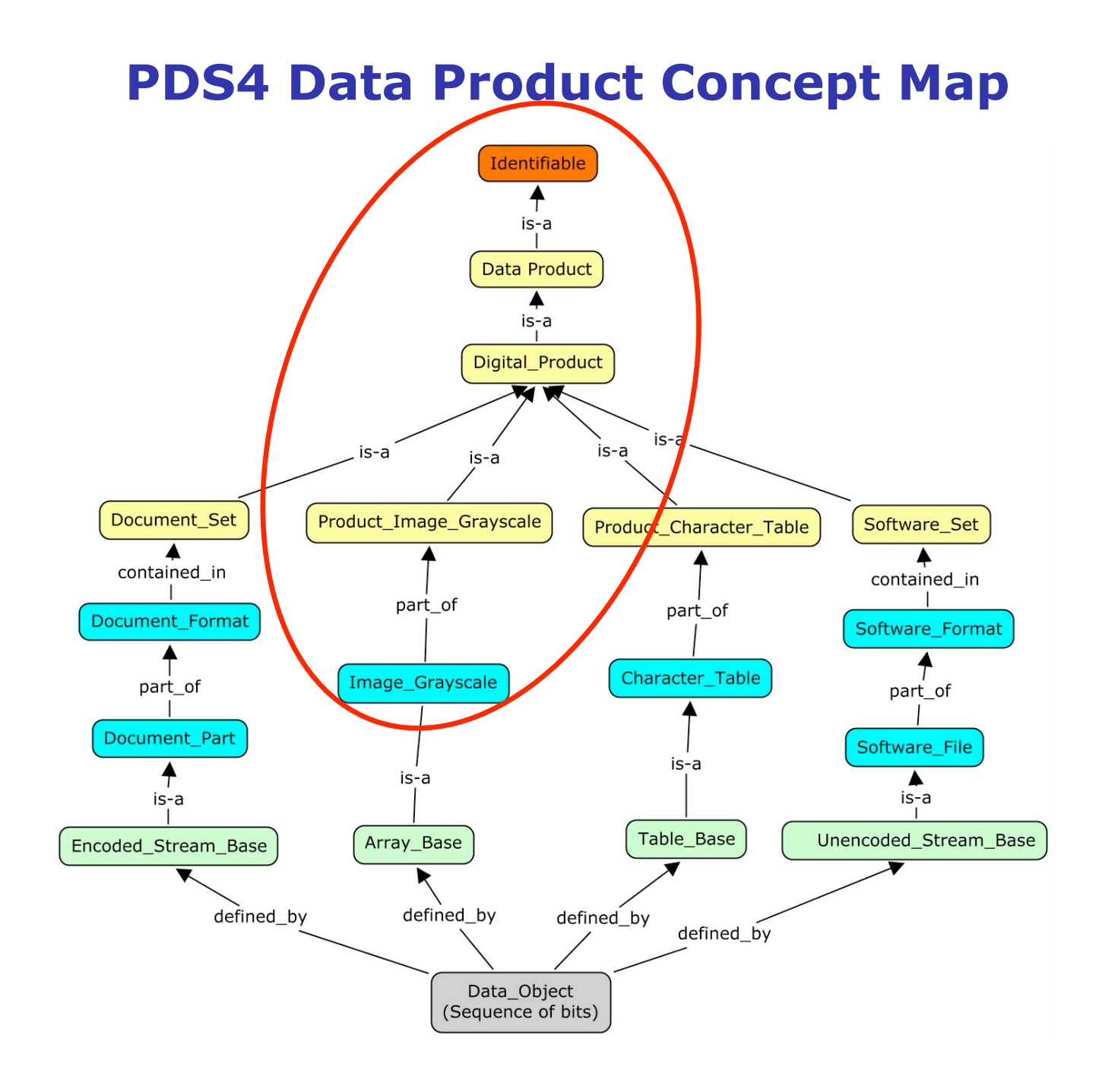

5

### **Image\_Grayscale Example**

#### **Label Template**

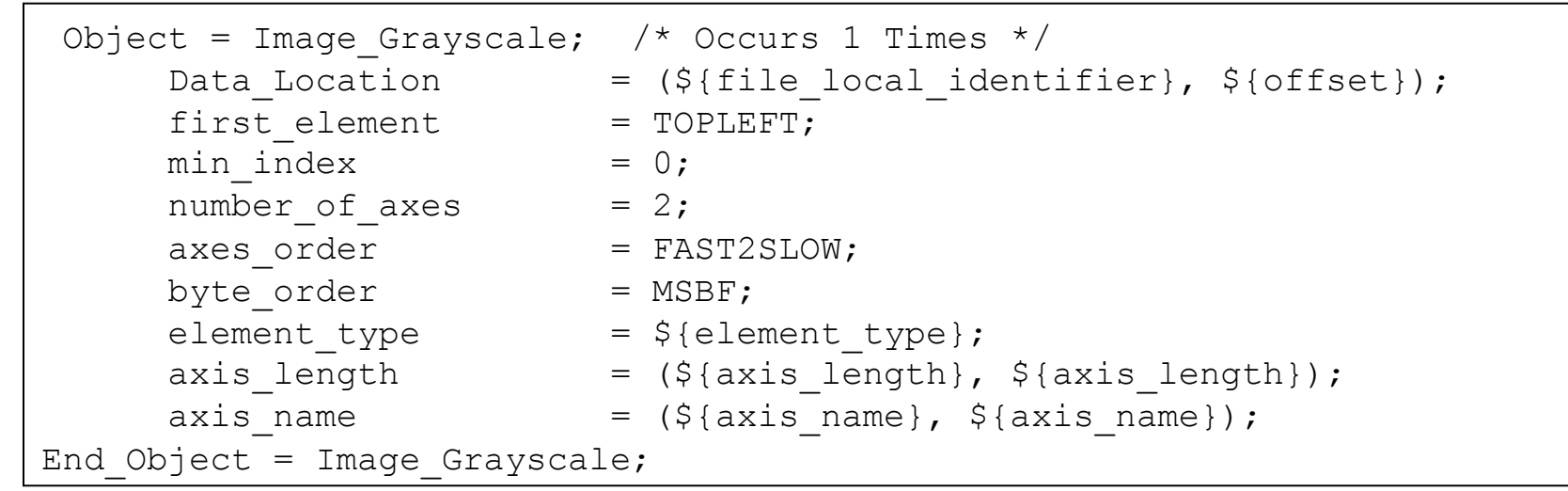

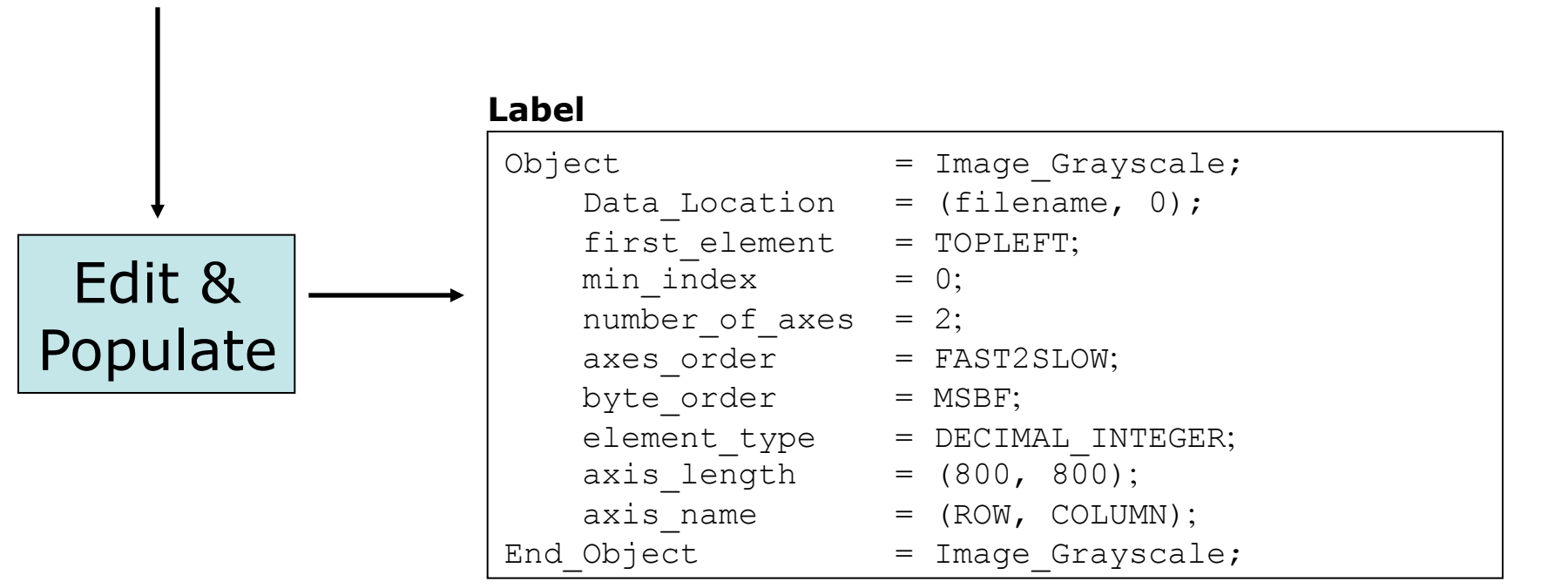

#### *Product*

```
Object = Product_Image_Grayscale 
   Object = Identification_Section; 
   Identifier = <Unique within PDS>
   URN = <Unique Globally>
   Title = <Display String on Web>
   Version = "1.0";
   Label Revision Note = "20090101:1.0 - initial ...
    DD_Version_Id = "DD_Version_Id"; 
    PDS_Version_Id = "PDS4.0"; 
    Product_Creation_Time = 1998-07-14T00:36:08.000; 
  End_Object = Identification_Section; 
Identification Metadata
```
*Descriptive Metadata* 

 **...** 

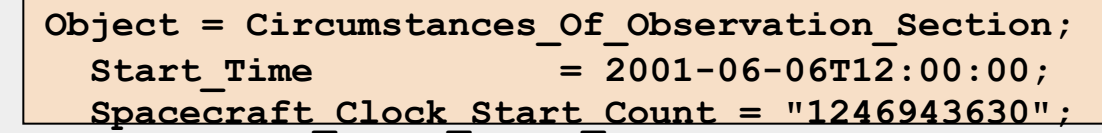

```
 Object = Dataset_Section; 
     data set id = <data set>;
      <data set specific parameters> 
    End_Object = Dataset_Section; 
    Object = Mission_Section; 
     mission name = \langle \text{mission} \rangle;
    End_Object = Mission_Section; 
    Object = Target_Section; 
     target name = <target>;
    End_Object = Target_Section; 
    Object = Instrument_Section; 
      instrument_id = <instrument>; 
    End_Object = Instrument_Section; 
    Object = Instrument_Host_Section; 
      instrument_host_id = <host>; 
    End_Object = Instrument_Host_Section; 
    Object = Node_Section; 
     node id = <node>;
    End_Object = Node_Section; 
Context Information – Referencing – Under Construction
```

```
Object = Tagged_Image_Grayscale_Set; 
 Object = Image_Grayscale;
  Data_Location = (filename, 255); 
     first_element = TOPLEFT; 
    min\_index = 0;
    number of axes = 2;
     axes_order = FAST2SLOW; 
     byte_order = MSBF; 
 element_bytes = 1;
  element_type = DECIMAL_INTEGER; 
  axis_length = (800, 800); 
  axis_name = (ROW, COLUMN); 
  End_Object = Image_Grayscale; 
Structural Metadata
```

```
 OBJECT = FILE_SECTION; 
      OBJECT = FILE_BINARY_FIXED; 
       LOCAL IDENTIFIER = "MPFL M_IMP_IMAGE_FILE";
        CHECKSUM = "0ff0a5dd0f3ea4e104b0eae98c87f36c"; 
  FILE_SIZE + 12345;
   FILE_NAME = "N2075WE02R.FIT"; 
       FILE TYPE = BINARY;
       MAX_RECORD_BYTES = 512;
       RECORD TYPE = FIXED;
      END_OBJECT = FILE_BINARY_FIXED; 
File Metadata
```
### **Example Munging Rules**

•**Flatten** 

•A class is flattened within a parent class by making each child class attribute a separate data element that is assigned a sequence of values.

•Example Array\_Axis within Array\_Base

### •**Sequence**

•A class becomes a data element with a sequence of values. E.g. Data Location

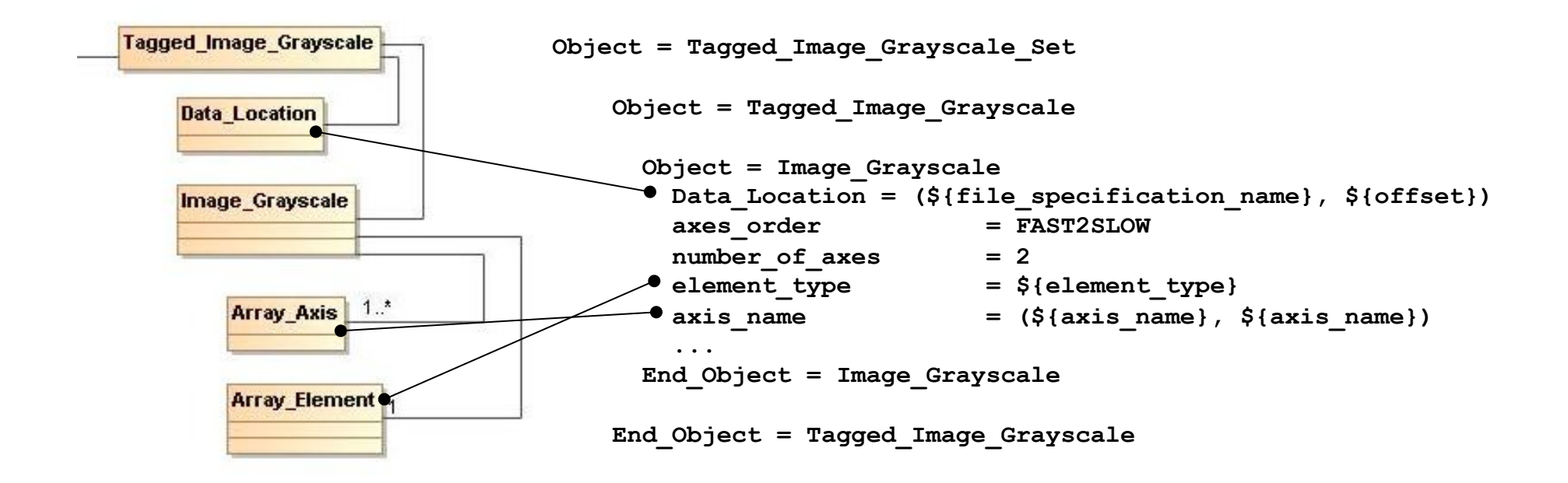

## **Examples**

- Detailed PDS4 Data Model Discussion
	- Image\_Grayscale Elizabeth R.
	- Table\_Character Lyle H.
	- Table\_Character\_Grouped Ed G.
	- Software Anne R.

### **Backup**

### **Image Grayscale – UML to PVL Map**

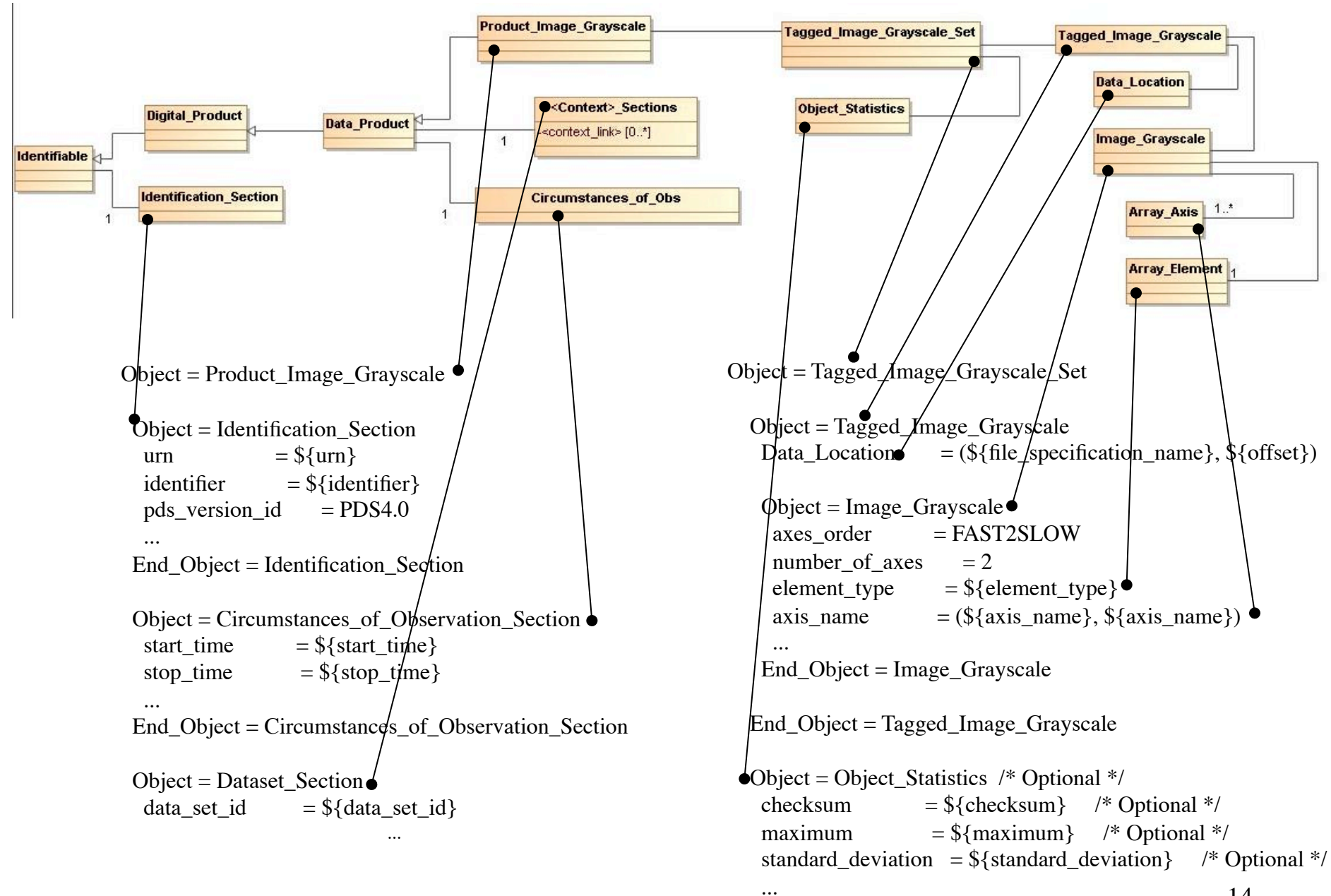